# DMX-AN2

# Quick Reference Guide

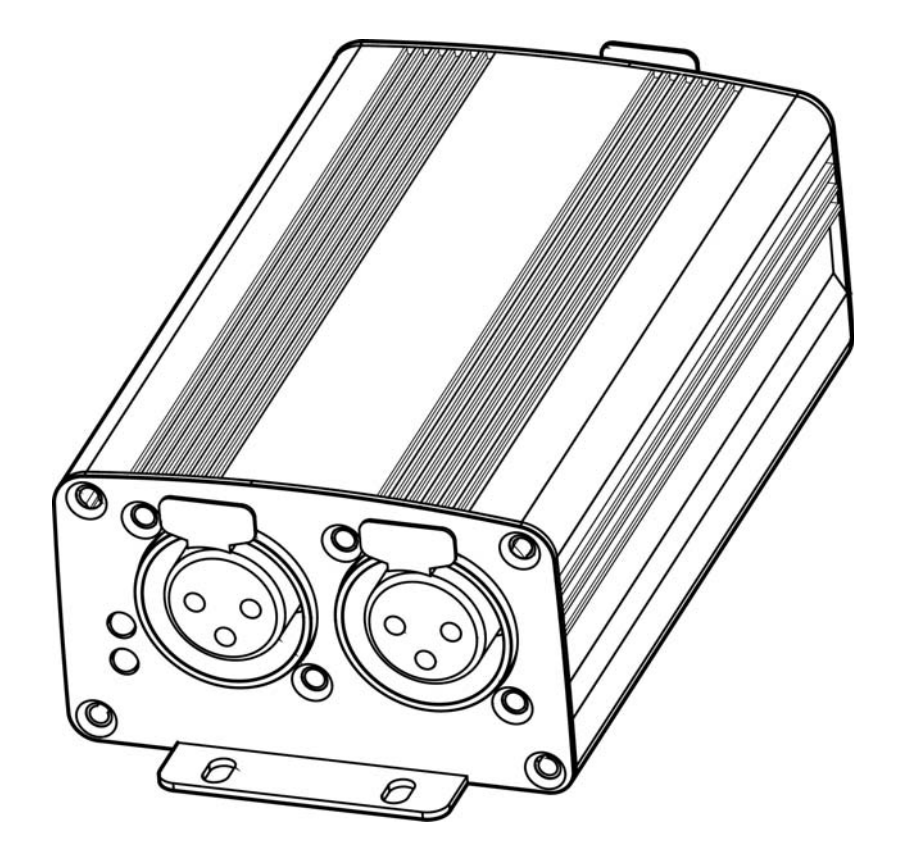

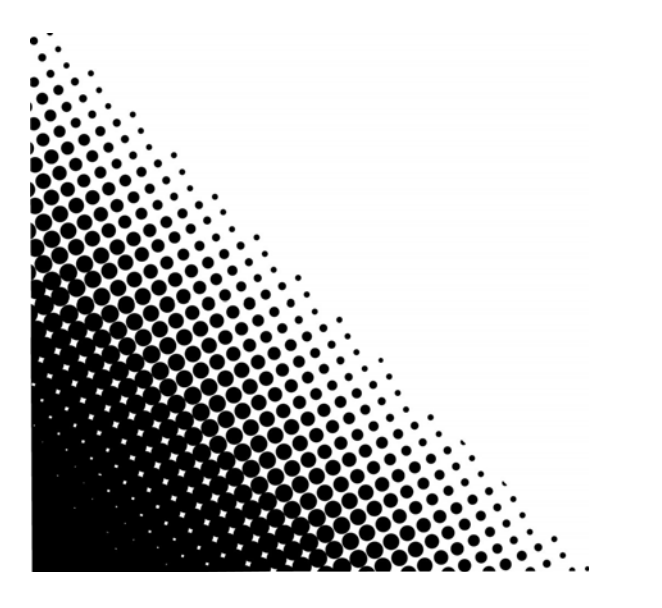

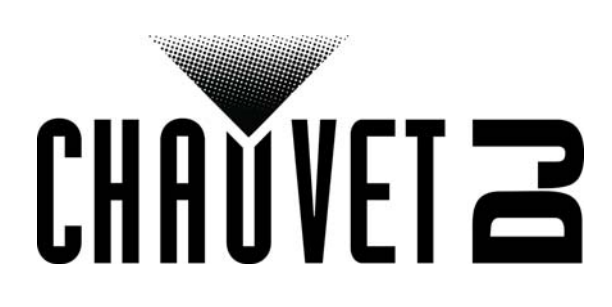

# **QUICK REFERENCE GUIDE**

EN

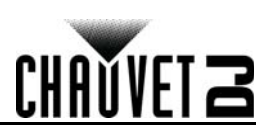

# **About This Guide**

The DMX-AN2 Quick Reference Guide (QRG) has basic product information such as functions and control options. **Disclaimer**

The information and specifications contained in this QRG are subject to change without notice.

### **LIMITED WARRANTY**

**FOR WARRANTY REGISTRATION AND COMPLETE TERMS AND CONDITIONS PLEASE VISIT OUR WEBSITE. For Customers in the United States and Mexico:** [www.chauvetlighting.com/warranty-registration.](www.chauvetlighting.com/warranty-registration)

**For Customers in the United Kingdom, Republic of Ireland, Belgium, the Netherlands, Luxembourg, France, and Germany:** [www.chauvetlighting.eu/warranty-registration.](www.chauvetlighting.eu/warranty-registration)

Chauvet warrants that this product shall be free from defects in material and workmanship under normal use, for the period specified in, and subject to the exclusions and limitations set forth in the full limited warranty on our website. This warranty extends only to the original purchaser of the product and is not transferable. To exercise rights under this warranty, you must provide proof of purchase in the form of an original sales receipt from an authorized dealer that shows the product name and date of purchase. THERE ARE NO OTHER EXPRESS OR IMPLIED WARRANTIES. This warranty gives you specific legal rights. You may also have other rights that vary from state to state and country to country. This warranty is valid only in the United States, United Kingdom, Republic of Ireland, Belgium, the Netherlands, Luxembourg, France, Germany and Mexico. For warranty terms in other countries, please consult your local distributor.

### **Safety Notes**

These Safety Notes include important information about installation, use, and maintenance.

- This product is not intended for permanent installation.
- ONLY connect this product to a grounded and protected circuit.
- DISCONNECT from power before cleaning or replacing the fuse.
- Make sure the power cord is not crimped or damaged.
- Never disconnect this product from power by pulling on the cord.
- DO NOT allow flammable materials close to the product when it is operating.
- DO NOT touch the product's housing when it is on because it will be hot.
- The voltage of the outlet to which you are connecting this product must be within the range stated on the decal or rear panel of the product.
- This product is for indoor use only! (IP20) To prevent risk of fire or shock, do not expose this product to rain or moisture.
- Always mount this product in a location with adequate ventilation, at least 20 in (50 cm) from adjacent surfaces.
- Never connect this product to a dimmer or rheostat.
- Never carry the product by the power cord.
- The maximum ambient temperature is 104 °F (40 °C). Do not operate this product at higher temperatures.
- In the event of a serious operating problem, stop using immediately.
- DO NOT open this product. It contains no user-serviceable parts.
- To eliminate unnecessary wear and improve its lifespan, during periods of non-use completely disconnect the product from power via breaker or by unplugging it.

### **Contact**

Outside the U.S., United Kingdom, Ireland, Benelux, France, Germany, or Mexico, contact your distributor to request support or return a product. Refer to [Contact Us](#page-19-0) at the end of this QRG for contact information.

### **What is Included**

- DMX-AN2
- Power Adapter
- Quick Reference Guide

### **To Begin**

Unpack your DMX-AN2 and make sure you have received all parts in good condition. If the box or contents appear damaged, notify the carrier immediately, not Chauvet.

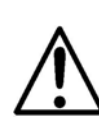

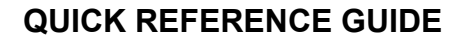

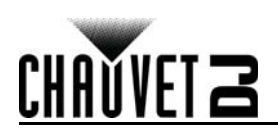

# EN

### **Product Overview**

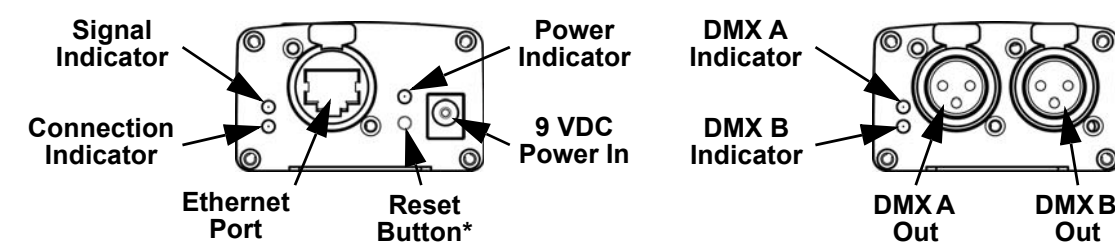

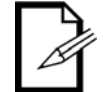

**\*Press and hold the Reset Button for 3 seconds to reset the product to factory default settings. The Power Indicator will flash.**

**Dimensions**

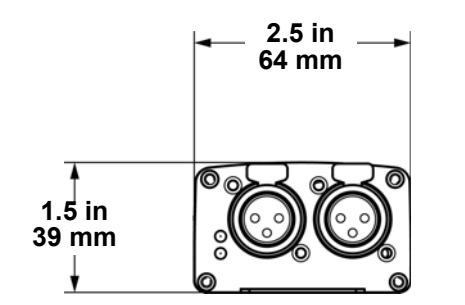

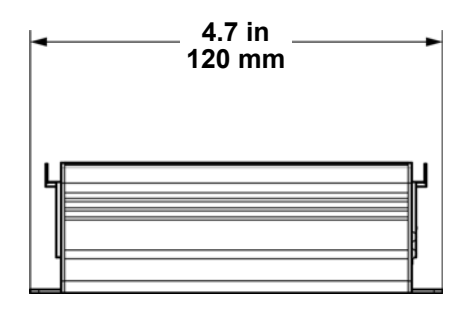

### **DC Power**

This product has an external auto-ranging power supply that works with an input voltage range of 100 to 240 VAC, 50/60 Hz.

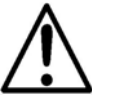

**To eliminate wear and improve its lifespan, during periods of non-use completely disconnect the product from power via breaker or by unplugging it.**

### **Power Over Ethernet**

This product can receive power through the ethernet port, from a Power over Ethernet device.

### **Web Server**

The DMX-AN2 Web Server can be accessed by any computer on the same network as the product. It allows network access to configure settings such as the IP address and name of the product, and the individual settings for each DMX port. The firmware of the product can also be updated through the Web Server.

To access the Web Server:

- 1. Connect the DMX-AN2 to a computer via the ethernet port on the back of the product.
- 2. On the computer, set the IP address of the network to have the same first three digits as the IP address of the product. The default IP address of each DMX-AN2 is **2.0.0.1**.
- 3. Enter the IP address of the product into the URL bar of a web browser application.
- 4. Press the **Enter** key.
- 5. Enter **Admin** in the **User Name** field, and **Admin** in the **Password** field. See [New Password](#page-3-0) to change the password.

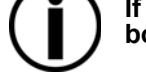

### **If a new password is forgotten, the DMX-AN2 Web Server can be accessed by typing CHAUVETDJ as both User Name and Password. This password cannot be changed.**

### **Device Name**

The device name for the DMX-AN2 can be changed through the Web Server, by clearing the **Device Name** field and typing a new name. Click **Apply** to confirm changes.

### **IP Mode**

The IP mode for the DMX-AN2 can be set through the Web Server, by clicking on the **IP Mode** drop-down menu and selecting from **DHCP IP** or **Manual IP**. Click **Apply** to confirm changes.

### **IP Address**

The IP address for the DMX-AN2 can be changed through the Web Server, by clearing the **IP Address** field and typing a new IP address. Click **Apply** to confirm changes.

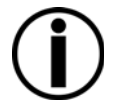

**Art-Net™ function is limited to IP addresses beginning with 2 or 10. If the first digit of the IP address of the DMX-AN2 is changed, the computer's network settings must be changed to match before the Web Server can be accessed again.**

# **QUICK REFERENCE GUIDE**

### EN

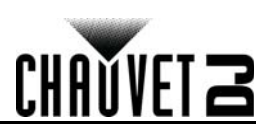

### **Net Mask**

The Net Mask for the DMX-AN2 can be changed through the Web Server, by clicking on the **Net Mask** drop-down menu and selecting from **255.0.0.0**, **255.255.0.0** or **255.255.255.0**. Click **Apply** to confirm changes.

### **Default Gateway**

If needed, the default gateway for the DMX-AN2 can be changed through the Web Server by clearing the **Default Gateway** field and typing the IP address of the new default gateway. Click **Apply** to confirm changes.

### <span id="page-3-0"></span>**New Password**

The password for the DMX-AN2 Web Server can be changed through the Web Server by typing a new password into the **New Password** field. Click **Apply** to confirm changes.

### **Port Status**

Each DMX port of the DMX-AN2 can be set as an Out port or an In port through the Web Server, by clicking on the **Port Status** drop-down menu for the selected port and selecting from **Input** or **Output**. Click **Apply** to confirm changes.

# **A DMX Female to Male adapter (not included) must be used for DMX input to the DMX-AN2.**

### **Protocol**

The ethernet protocol for each DMX port of the DMX-AN2 can be selected through the Web Server, by clicking on the **Protocol** drop-down menu for the selected port and selecting from **ArtNet** or **sACN**. Click **Apply** to confirm changes. Art-Net™ designed by and copyright Artistic Licence Holdings Ltd.

### **Frame Rate**

The signal frame rate for each DMX port of the DMX-AN2 can be set through the Web server, by clicking on the **Frame Rate** drop-down menu for the selected port and selecting from **40HZ**, **35HZ**, **30HZ**, **25HZ**, **20HZ**, **15HZ**, or **10HZ**. Click **Apply** to confirm changes.

### **Universe**

The Art-Net™ or sACN universe address for each DMX port of the DMX-AN2 can be set through the Web Server, by clearing the **Universe** field for the selected port and typing the desired universe address. Click **Apply** to confirm changes.

### **Firmware Update**

The firmware of the DMX-AN2 can be updated through the Web Server, by clicking **Browse** next to the **File Path** field at the bottom of the Web Server, selecting the firmware update file, and then clicking **Upload File**. The latest firmware update file can be found on [www.chauvetdj.com.](http://www.chauvetdj.com)

### **Technical Specifications**

### **Dimensions and Weight**

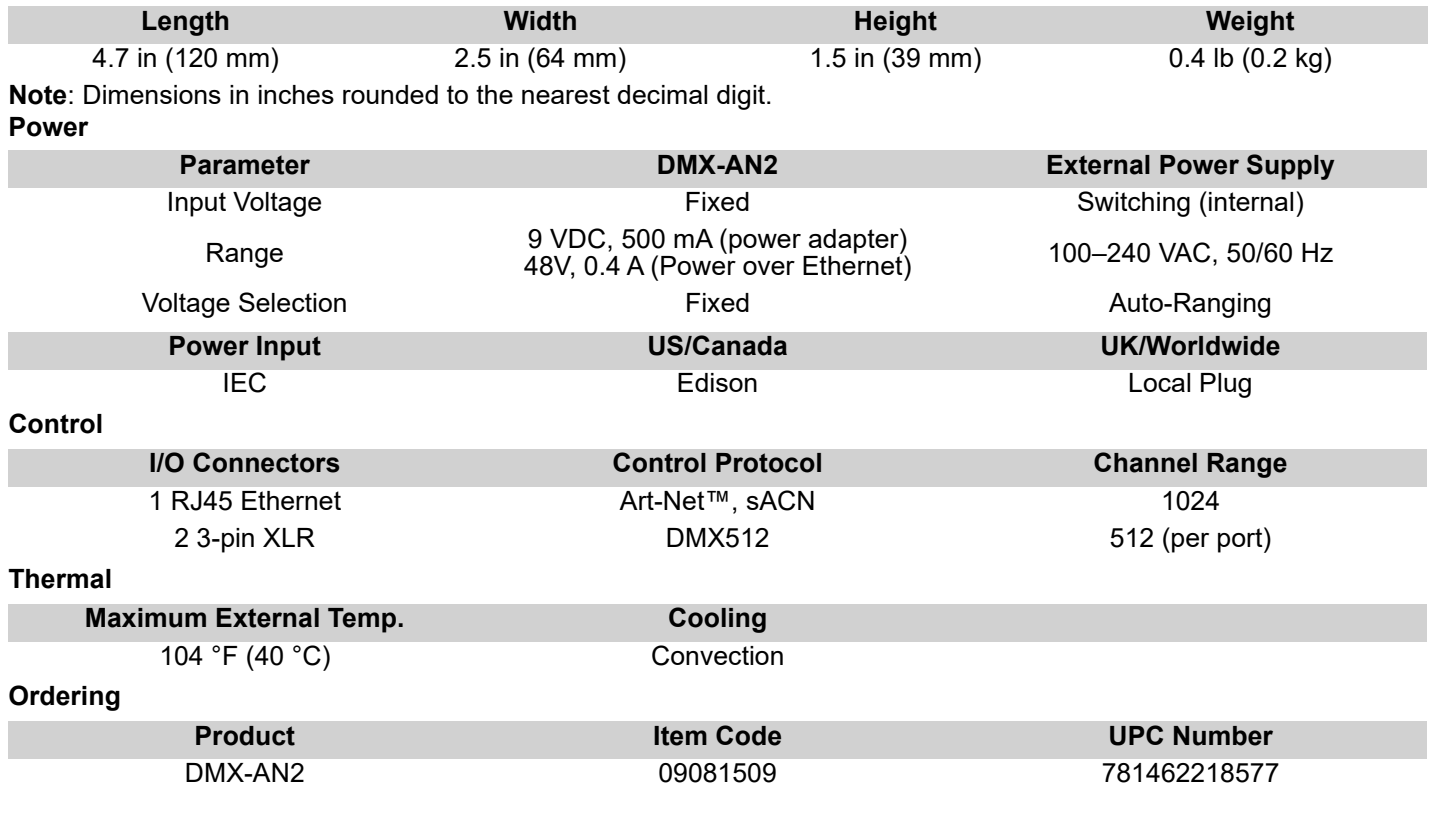

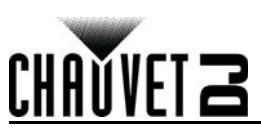

# **Acerca de esta guía**

La guía de referencia rápida (GRR) del DMX-AN2 contiene información básica sobre el producto, como funciones y opciones de control.

### **Exención de responsabilidad**

La información y especificaciones contenidas en esta GRR están sujetas a cambio sin previo aviso.

### **GARANTÍA LIMITADA**

**PARA VER EL REGISTRO DE GARANTÍA Y LOS TÉRMINOS Y CONDICIONES COMPLETOS, VISITE NUESTRO SITIO WEB. Para clientes en los Estados Unidos y México:** [www.chauvetlighting.com/warranty-registration.](www.chauvetlighting.com/warranty-registration)

**Para clientes en Reino Unido, República de Irlanda, Bélgica, Países Bajos, Luxemburgo, Francia y Alemania:** <www.chauvetlighting.eu/warranty-registration>.

Chauvet garantiza que este producto estará libre de defectos de material y mano de obra en condiciones de uso normales, durante el periodo especificado, sujeto siempre a las exclusiones y limitaciones establecidas en la garantía limitada completa de nuestro sitio web. Esta garantía se concede únicamente al comprador original del producto y no es transferible. Para ejercer los derechos que otorga esta garantía, usted debe proporcionar una prueba de compra en forma de un recibo de compra original, expedido por un distribuidor autorizado, donde figure el nombre del producto y la fecha de compra. NO EXISTEN OTRAS GARANTÍAS EXPRESAS NI IMPLÍCITAS. Esta garantía le otorga derechos legales específicos. Es posible que a usted le asistan otros derechos, que variarán dependiendo del estado o del país. Esta garantía solamente es válida en los Estados Unidos, Reino Unido, República de Irlanda, Bélgica, Países Bajos, Luxemburgo, Francia, Alemania y México. Para conocer los términos de garantía en otros países, consulte a su distribuidor local.

### **Notas de seguridad**

Estas notas de seguridad incluyen información importante sobre el montaje, uso y mantenimiento.

- Este producto no está concebido para una instalación permanente.
- Conecte este producto SOLO a un circuito con toma de tierra y protegido.
- Desconecte siempre de la alimentación antes de la limpieza.
- Asegúrese de que el cable de alimentación no está retorcido ni estropeado.
- Nunca desconecte este producto de la alimentación tirando del cable.
- NO permita la presencia de materiales inflamables cerca de la unidad cuando esté en funcionamiento.
	- NO toque este producto cuando esté en funcionamiento, pues podría estar caliente.
- La tensión del enchufe al que conecte este producto ha de estar en el rango establecido en el grabado o en el panel posterior del producto.
- ¡Este producto es para uso en interiores solamente! (IP20) Para evitar riesgos de incendio o descarga, no exponga este producto a la lluvia o la humedad.
- Monte siempre este producto en una ubicación con ventilación adecuada, al menos a 20 in (50 cm) de superficies adyacentes.
- Nunca conecte este producto a un atenuador o reostato.
- Nunca lleve el producto por el cable de alimentación.
- La temperatura ambiente máxima es de 104 °F (40 °C). No haga funcionar este producto a temperaturas más altas.
- En caso de un problema grave de funcionamiento, deje de usarlo inmediatamente.
- NO abra este producto. No contiene piezas reparables por el usuario.
- Para evitar un desgaste innecesario y alargar su vida útil, desconecte completamente el producto mediante el interruptor o desenchufándolo durante periodos en que no se use.

### **Contacto**

Fuera de EE. UU., Reino Unido, Irlanda, Benelux, Francia, Alemania o México póngase en contacto con su distribuidor para solicitar asistencia o devolver un producto. Consulte [Contact Us](#page-19-0) al final de este GRR para información de contacto. **Qué va incluido**

- DMX-AN2
- Adaptador de alimentación
- Guía de referencia rápida

### **Para empezar**

Desembale su DMX-AN2 y asegúrese de que ha recibido todas las partes en buen estado. Si la caja o los componentes parecen dañados, notifíqueselo inmediatamente al transportista, no a Chauvet.

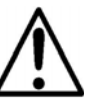

ES

# **GUÍA DE REFERENCIA RÁPIDA**

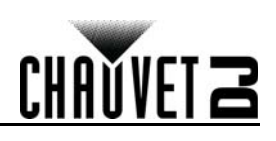

### **Visión general del producto**

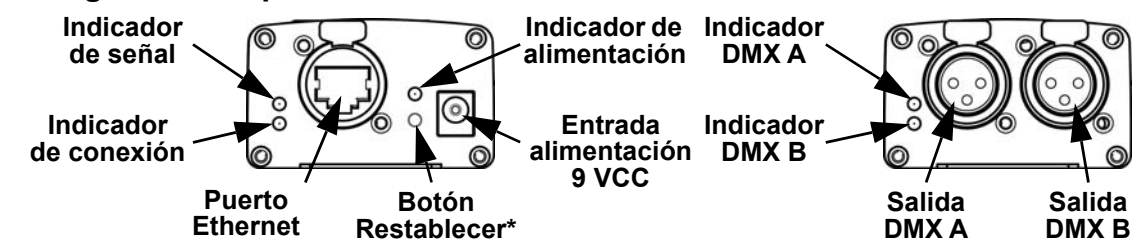

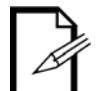

ES

**\*Pulse y mantenga pulsado el botón Restablecer durante 3 segundos para restablecer el producto a la configuración original de fábrica. El indicador de alimentación parpadeará.**

**Dimensiones**

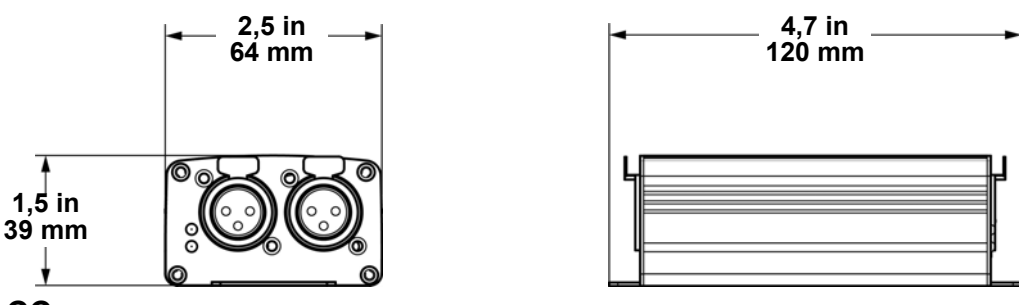

### **Alimentación CC**

Este producto tiene una fuente de alimentación externa con detección automática que funciona con un rango de tensión de entrada de 100 a 240 VCA, 50/60 Hz.

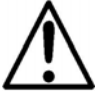

**Para evitar un desgaste innecesario y alargar su vida útil, desconecte completamente el producto mediante el interruptor o desenchufándolo durante periodos en que no se use.**

### **Power Over Ethernet**

Este producto puede recibir alimentación a través del puerto Ethernet, desde un dispositivo Power over Ethernet. **Servidor web**

Al servidor web del DMX-AN2 puede acceder cualquier ordenador que se encuentre en la misma red que el producto. Este permite acceso de red para configurar ajustes como la dirección IP y el nombre del producto, y la configuración individual de cada puerto DMX. El firmware del producto se puede actualizar también a través del servidor web. Para acceder al servidor web:

- 1. Conecte el DMX-AN2 a un ordenador a través del puerto Ethernet en la parte trasera del producto.
- 2. En el ordenador, configure la dirección IP de la red para que tenga los mismos tres primeros dígitos que la dirección IP del producto. La dirección IP predeterminada de cualquier DMX-AN2 es **2.0.0.1**.
- 3. Introduzca la dirección IP del producto en la barra de direcciones de una aplicación de navegador web.
- 
- 4. Pulse la tecla **Enter**. 5. Escriba **Admin** en el campo **User Name** (Nombre de usuario) y **Admin** en el campo **Password** (Contraseña). Véase [Nuevo contraseña](#page-6-0) para cambiar la contraseña.

**Si olvida la contraseña, se puede acceder al servidor web de DMX-AN2 escribiendo CHAUVETDJ tanto para el usuario como para la contraseña. Esta contraseña no se puede cambiar.**

### **Nombre del dispositivo**

El nombre del dispositivo para el DMX-AN2 se puede cambiar a través del servidor web, borrando el campo **Device Name** y escribiendo un nuevo nombre. Haga clic en **Apply** para confirmar los cambios.

### **Modo IP**

El modo IP para el DMX-AN2 se puede configurar a través del servidor web haciendo clic en el menú desplegable **IP Mode** (Modo IP) y seleccionando **DHCP IP** o **Manual IP**. Haga clic en **Apply** para confirmar los cambios.

### **Dirección IP**

La dirección IP para el DMX-AN2 se puede cambiar a través del servidor web, borrando el campo **IP Address** y escribiendo una nueva dirección IP. Haga clic en **Apply** para confirmar los cambios.

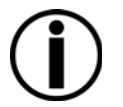

**La función Art-Net™ está limitada a direcciones IP que empiecen por 2 o por 10. Si se cambia el primer dígito de la dirección IP del DMX-AN2, se debe cambiar también la configuración de red del ordenador para que coincidan antes de poder volver a acceder al servidor web.**

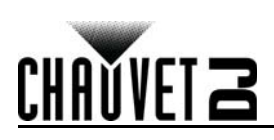

### **Máscara de red**

La máscara de red para el DMX-AN2 se puede cambiar a través del servidor web haciendo clic en el menú desplegable **Net Mask** y seleccionando **255.255.0.0** o **255.255.255.0**. Haga clic en **Apply** para confirmar los cambios.

### **Puerta de enlace predeterminada**

Si es necesario, la puerta de enlace predeterminada para el DMX-AN2 se puede cambiar a través del servidor web borrando el campo **Default Gateway** (Puerta de enlace predeterminada) y escribiendo la dirección IP de la nueva puerta de enlace predeterminada. Haga clic en **Apply** para confirmar los cambios.

### <span id="page-6-0"></span>**Nuevo contraseña**

La contraseña para el servidor web del DMX-AN2 se puede cambiar desde el servidor web escribiendo una contraseña nueva en el campo **New Password** (Nueva contraseña). Haga clic en **Apply** para confirmar los cambios.

### **Estado de puerto**

Cada puerto DMX del DMX-AN2 se puede configurar como puerto de salida o de entrada a través del servidor web, haciendo clic en el menú desplegable **Port Status** para el puerto seleccionado y seleccionando **Input** (Entrada) o **Output** (Salida). Haga clic en **Apply** para confirmar los cambios.

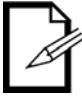

# **Se ha de utilizar un adaptador DMX hembra a macho para la entrada DMX al DMX-AN2.**

### **Protocolo**

El protocolo Ethernet para cada puerto DMX del DMX-AN2 se puede seleccionar a través del servidor web, haciendo clic en el menú desplegable **Protocol** para el puerto seleccionado y seleccionando **ArtNet** o **sACN**. Haga clic en **Apply** para confirmar los cambios.

El diseño y copyright de Art-Net™ pertenece a Artistic Licence Holdings Ltd.

### **Tasa de frames**

La tasa de frames de señal para cada puerto DMX del DMX-AN2 se puede establecer a través del servidor web, haciendo clic en el menú desplegable **Frame Rate** para el puerto seleccionado y seleccionando **40HZ**, **35HZ**, **30HZ**, **25HZ**, **20HZ**, **15HZ** o **10HZ**. Haga clic en **Apply** para confirmar los cambios.

### **Universo**

La dirección del universo Art-Net™ o sACN para cada puerto DMX del DMX-AN2 se puede establecer a través del servidor web, borrando el campo **Universe** para el puerto seleccionado y escribiendo la dirección del universo que se desee. Haga clic en **Apply** para confirmar los cambios.

### **Actualización de firmware**

El firmware del DMX-AN2 se puede actualizar a través del servidor web, haciendo clic en **Browse** (Explorar) junto al campo **File Path** (Ruta del archivo) en la parte inferior del servidor web, seleccionando el archivo de actualización del firmware y, finalmente, haciendo clic en **Upload File** (Cargar archivo). El archivo de actualización del firmware más reciente se puede encontrar en [www.chauvetdj.com](http://www.chauvetdj.com).

### **Especificaciones técnicas**

### **Dimensiones y peso**

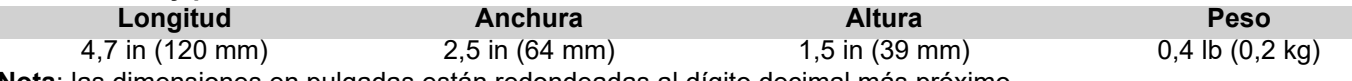

**Nota**: las dimensiones en pulgadas están redondeadas al dígito decimal más próximo. **Alimentación**

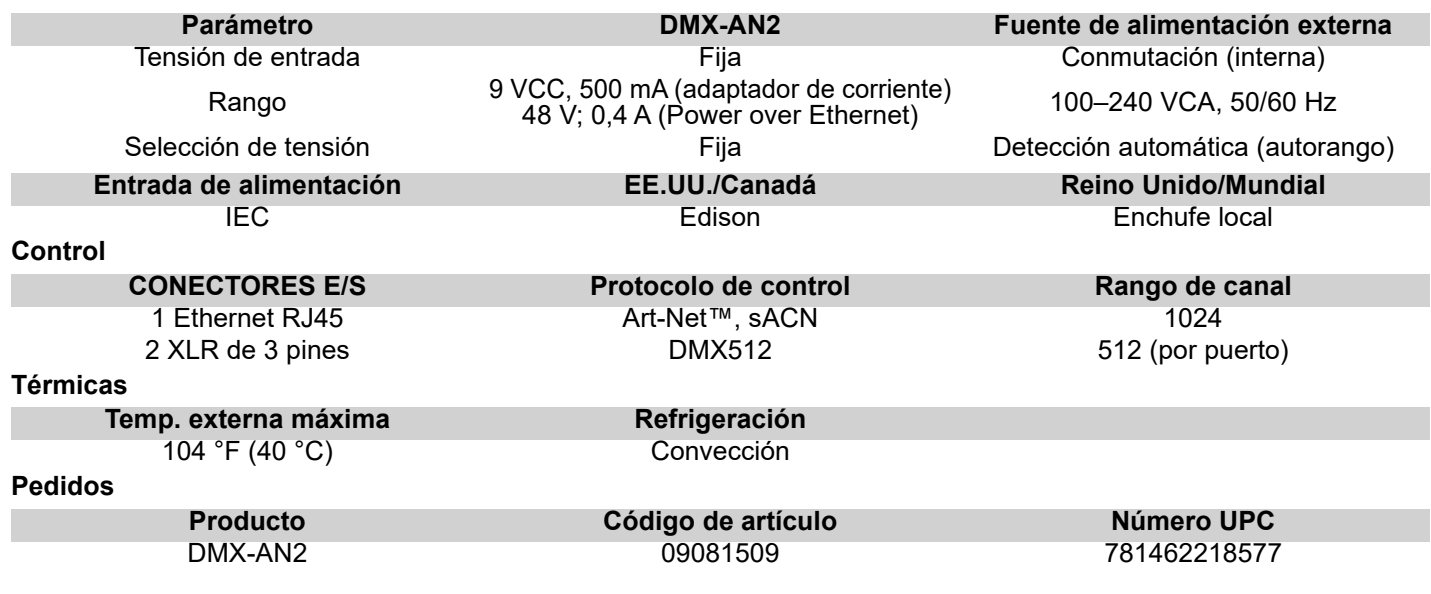

# **MANUEL DE RÉFÉRENCE**

# FR

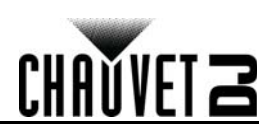

# **A propos de ce manuel**

Le manuel de référence du DMX-AN2 (MdR) reprend des informations de base sur cet appareil notamment au niveau des fonctions et des options de contrôle.

### **Clause de non Responsabilité**

Les informations et caractéristiques contenues dans ce MdR sont sujettes à modification sans préavis.

### **GARANTIE LIMITÉE**

**VEUILLEZ VISITER NOTRE SITE INTERNET POUR CONSULTER LES MODALITÉES D'ENREGISTREMENT DE LA GARANTIE ET LES CONDITIONS GÉNÉRALES COMPLÈTES.**

**Pour les clients aux États-Unis et au Mexique:** <www.chauvetlighting.com/warranty-registration>.

**Pour les clients du Royaume-Uni, de la République d'Irlande, de la Belgique, des Pays-Bas, du Luxembourg, de la France et de l'Allemagne:** <www.chauvetlighting.eu/warranty-registration>.

Chauvet garantit que cet appareil est exempt de défauts de matériaux et de fabrication dans des conditions normales d'utilisation, pendant la période spécifiée dans la garantie limitée complète consultable sur notre site Internet et sous réserve des exclusions et limitations qui y sont énoncées. Cette garantie ne s'applique qu'à l'acheteur initial du produit et n'est pas transférable. Pour exercer les droits prévus par cette garantie, vous devez fournir une preuve d'achat sous la forme d'un reçu de vente original d'un revendeur autorisé qui indique le nom du produit et la date d'achat. IL N'EXISTE AUCUNE AUTRE GARANTIE EXPRESSE OU IMPLICITE. Cette garantie vous confère des droits légaux spécifique. Vous pouvez également bénéficier d'autres droits qui varient selon les états et les pays. Cette garantie n'est valable qu'aux États-Unis, au Royaume-Uni, en République d'Irlande, en Belgique, aux Pays-Bas, au Luxembourg, en France, en Allemagne et au Mexique. Pour connaître les conditions de garantie dans d'autres pays, veuillez consulter votre revendeur local.

### **Clause de non Responsabilité**

Ces consignes de sécurité contiennent des informations importantes en matière d'installation, d'utilisation et d'entretien.

- Cet appareil n'est pas adapté pour une installation permanente.
- Cet appareil DOIT être relié à un circuit mis à la terre et protégé.
- Toujours débrancher l'appareil de la source d'alimentation avant de le nettoyer.
- Veillez à ce que le cordon d'alimentation ne soit jamais pincé ou endommagé.
- Ne débranchez jamais cet appareil en tirant sur le cordon d'alimentation.
- NE PAS laisser de produit inflammable à proximité de l'appareil lorsque celui-ci fonctionne.
- NE PAS toucher au boîtier de l'appareil lorsqu'il est en fonctionnement, celui-ci pouvant être très chaud.
- La tension de la source d'énergie à laquelle est connecté cet appareil doit être dans la plage indiquée sur l'étiquette ou sur le panneau arrière de l'appareil.
- Cet appareil doit uniquement être utilisé en intérieur ! (IP20) Afin d'éviter tout risque d'incendie ou de décharge électrique, veillez à n'exposer cet appareil ni à la pluie ni à l'humidité.
- Installez toujours cet appareil dans un endroit bien ventilé à au moins 50 cm (20 po) des surfaces adjacentes.
- Ne connectez jamais cet appareil à un variateur ou un rhéostat.
- Ne jamais transporter le produit par le cordon d'alimentation.
- La température ambiante maximale est de 40 °C (104 °F). Ne faites pas fonctionner cet appareil à des températures plus élevées.
- En cas de sérieux problèmes de fonctionnement, arrêtez l'appareil immédiatement.
- NE PAS ouvrir cet appareil. Il ne contient aucune pièce réparable par l'utilisateur.
- Durant les périodes de non-utilisation, pour éviter tout usure inutile et pour prolonger la durée de vie, éteignez complètement l'appareil en le débranchant ou en coupant le disjoncteur.

### **Nous contacter**

En dehors des États-Unis, du Royaume-Uni, de l'Irlande, du Benelux, de la France, de l'Allemagne, ou du Mexique, contactez votre fournisseur si vous avez besoin d'assistance ou pour retourner un appareil. Référez-vous à [Contact Us](#page-19-0) à la fin de ce MdR pour obtenir des informations pour nous contacter.

### **Contenu**

- DMX-AN2
- Adaptateur d'alimentation
- Manuel de référence

### **Préalable**

Déballez votre DMX-AN2 et assurez-vous que vous avez reçu toutes les pièces en bon état. Si la boîte et/ou son contenu semble endommagés, contactez immédiatement le transporteur, et non pas Chauvet.

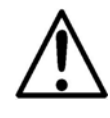

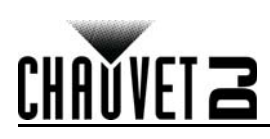

# **MANUEL DE RÉFÉRENCE**

### **Vue d'ensemble du produit**

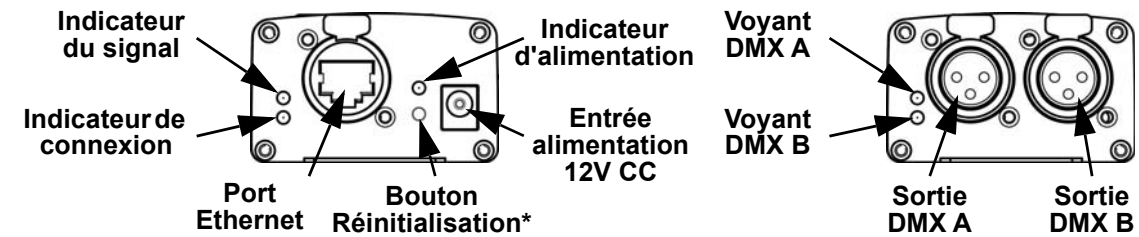

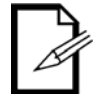

**\*Maintenez enfoncé le bouton Réinitialisation pendant 3 secondes pour réinitialiser l'appareil aux réglages d'usine. Le voyant d'alimentation se met à clignoter.**

**Dimensions**

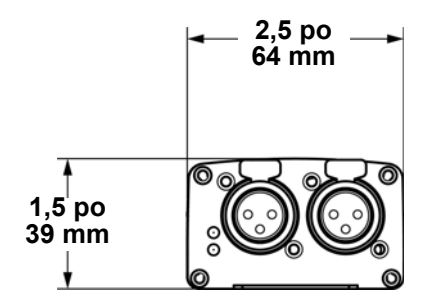

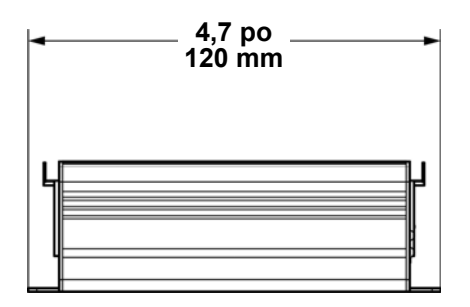

### **Alimentation CC**

Cet appareil est doté d'une alimentation universelle externe qui prend en charge toutes les tensions d'entrées comprises entre 100 et 240 VCA, 50/60 Hz.

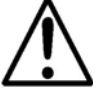

**Durant les périodes de non-utilisation, pour éviter toute usure inutile et pour prolonger la durée de vie, éteignez complètement l'appareil en le débranchant ou en coupant le disjoncteur.**

### **Power Over Ethernet**

Cet appareil peut être alimenté par le port Ethernet lorsqu'il est relié à un appareil supportant la technologie Power over Ethernet.

### **Serveur web**

Le serveur web du DMX-AN2 peut être accédé à partir de n'importe quel ordinateur connecté sur le même réseau que l'appareil. Il permet un accès réseau pour la configuration des paramètres tels que l'adresse IP et le nom de l'appareil, ainsi que les paramètres pour chaque port DMX. Le micrologiciel du produit peut également être mis à jour via le serveur Web. Pour accéder au serveur web:

- 1. Connectez le DMX-AN2 à un ordinateur par le port Ethernet situé à l'arrière de l'appareil.<br>2. Sur l'ordinateur, paramétrez l'adresse IP du réseau afin d'avoir les trois mêmes premiers
- 2. Sur l'ordinateur, paramétrez l'adresse IP du réseau afin d'avoir les trois mêmes premiers chiffres que l'adresse IP de l'appareil. L'adresse IP par défaut de chaque appareil DMX-AN2 est **2.0.0.1**.
- 3. Saisissez l'adresse IP de l'appareil dans la barre d'adresse d'un navigateur Internet.
- 4. Appuyez sur la touche **Enter**.
- 5. Saisissez **Admin** dans le champ **User Name** (nom d'utilisateur) et **Admin** dans le champ **Password** (mot de passe). Voir la section [Nouveau mot de passe](#page-9-0) pour changer le mot de passe.

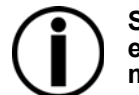

**Si vous avez oublié votre nouveau mot de passe, vous pouvez accéder au serveur Web du DMX-AN2 en utilisant CHAUVETDJ comme nom d'utilisateur et mot de passe. Ce mot de passe ne peut pas être modifié.**

### **Nom de l'appareil**

Le nom de l'appareil du DMX-AN2 peut être modifié depuis le serveur web en vidant le champs **Device Name** et en saisissant un nouveau nom. Cliquez sur **Apply** pour confirmer les changements.

### **Mode IP**

Le mode IP du DMX-AN2 peut être défini via le serveur Web, en cliquant sur le menu déroulant **IP Mode** et en sélectionnant l'option **DHCP IP** ou **Manual IP** (IP manuelle). Cliquez sur **Apply** pour confirmer les changements.

### **Adresse IP**

L'adresse IP du DMX-AN2 peut être modifié depuis le serveur web en vidant le champ **IP Address** et en saisissant une nouvelle adresse IP. Cliquez sur **Apply** pour confirmer les changements.

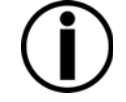

**La fonctionnalité Art-Net™ est restreinte aux adresses IP commençant par 2 ou 10. Si le premier chiffre de l'adresse IP du DMX-AN2 est modifié, les paramètres réseau de l'ordinateur doivent être modifiés pour correspondre avant que le serveur web ne puisse être accédé à nouveau.** 

# **MANUEL DE RÉFÉRENCE**

## FR

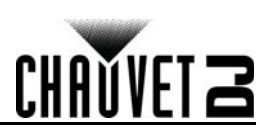

### **Masque réseau**

Le masque réseau du DMX-AN2 peut être modifié via le serveur web en cliquant sur le menu déroulant **Net Mask** et en sélectionnant une valeur parmi **255.255.0.0** ou **255.255.255.0**. Cliquez sur **Apply** pour confirmer les changements.

### **Passerelle par défaut**

Si nécessaire, la passerelle par défaut pour le DMX-AN2 peut être modifiée via le serveur Web en effaçant le champ Default Gateway (passerelle par défaut) et en saisissant l'adresse IP de la nouvelle passerelle par défaut. Cliquez sur **Apply** pour confirmer les changements.

### <span id="page-9-0"></span>**Nouveau mot de passe**

Le mot de passe du serveur Web du DMX-AN2 peut être modifié via le serveur Web en tapant un nouveau mot de passe dans le champ **New Password** (nouveau mot de passe). Cliquez sur **Apply** pour confirmer les changements.

### **Réglage des ports**

Chaque port DMX du DMX-AN2 peut être configuré depuis le serveur Web en tant que port de sortie ou porte d'entrée. Pour cela, cliquer sur le menu déroulant **Port Status** pour le port sélectionné et en choisissant parmi les valeurs **Input** (Entrée) ou **Output** (Sorti). Cliquez sur **Apply** pour confirmer les changements.

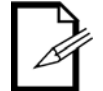

### **Un adaptateur DMX femelle vers mâle (non inclus) doit être utilisé pour relier une entrée DMX sur le DMX-AN2.**

### **Protocole**

Le protocole Ethernet de chaque port DMX du DMX-AN2 peut être sélectionné sur le serveur web en cliquant sur le menu déroulant **Protocol** pour le port sélectionné et en sélectionnant parmi les valeurs **ArtNet** ou sACN. Cliquez sur Apply pour confirmer les changements.

Art-Net™ est conçu et protégé par droits d'auteur par Artistic Licence Holdings Ltd.

### **Taux de rafraichissement**

Le taux de rafraichissement du signal de chaque port DMX du DMX-AN2 peut être définit sur le serveur web en cliquant sur le menu déroulant **Frame Rate** pour le port sélectionné et en sélectionnant parmi les valeurs **40HZ**, **35HZ**, **30HZ 25HZ**, **20HZ**, **15HZ** ou **10HZ**. Cliquez sur **Apply** pour confirmer les changements.

### **Univers**

L'adresse d'univers Art-Net™ ou sACN de chaque port DMX du DMX-AN2 peut être paramétrée via le serveur Web en vidant le champ Universe pour le port sélectionné et en saisissant l'adresse d'univers souhaitée. Cliquez sur Apply pour confirmer les changements.

### **Mise à jour de micrologiciel**

Le micrologiciel du DMX-AN2 peut être mis à jour via le serveur Web en cliquant sur **Browse** (parcourir) à côté du champ **File Path** (chemin du fichier) situé en bas du serveur Web, en sélectionnant le fichier de mise à jour du micrologiciel, puis en cliquant sur **Upload File** (télécharger le fichier). Le dernier fichier de mise à jour du micrologiciel peut être trouvé à l'adresse [www.chauvetdj.com.](http://www.chauvetdj.com)

### **Spécifications Techniques**

### **Dimensions et poids**

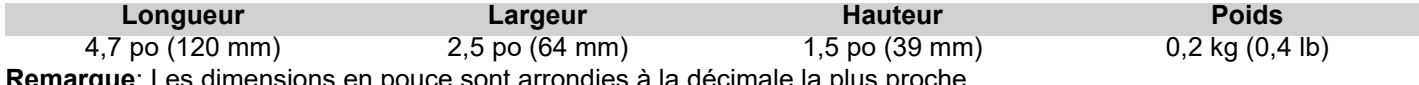

**e**: Les dimensions en pouce sont arrondies à la décimale la plus proche. **Alimentation**

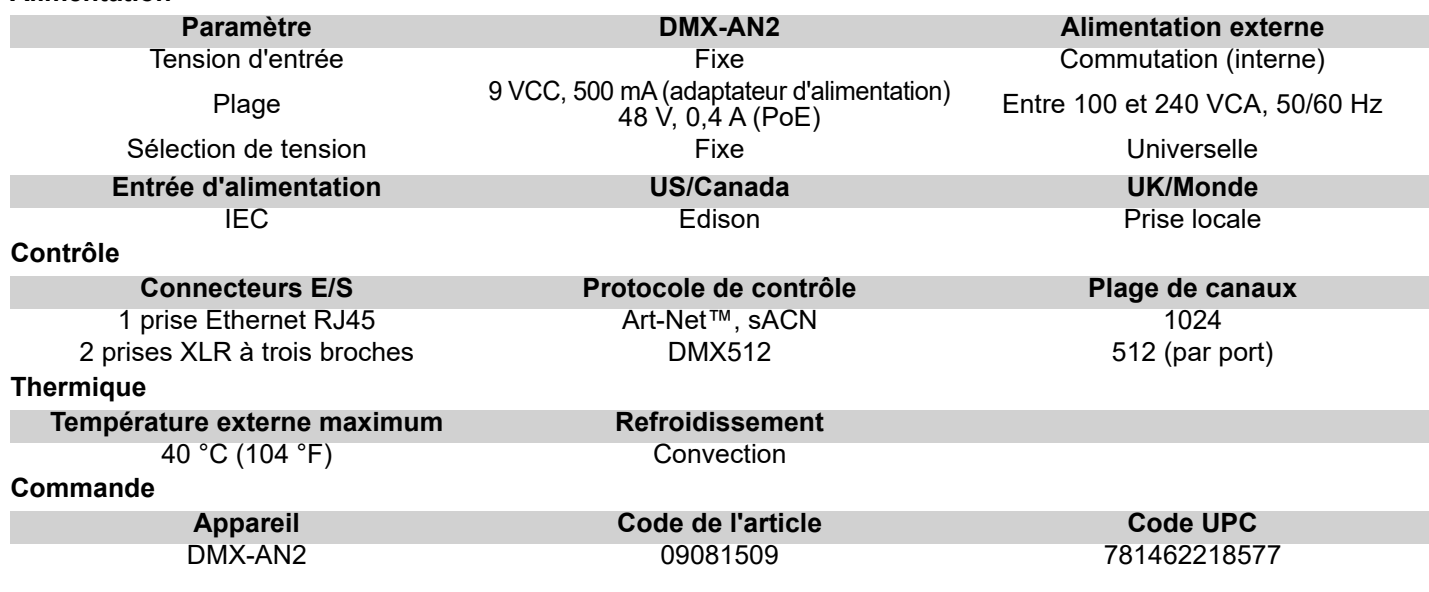

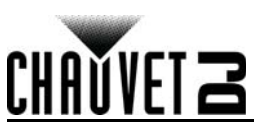

# **Über diese Schnellanleitung**

In der Schnellanleitung des DMX-AN2 finden Sie die wesentlichen Produktinformationen, wie etwa über die Menü- und Steueroptionen des Geräts.

### **Haftungsausschluss**

Die in dieser Anleitung aufgeführten Informationen und Spezifikationen können ohne vorherige Ankündigung geändert werden. **EINGESCHRÄNKTE GARANTIE**

### **ZUR REGISTRIERUNG FÜR GARANTIEANSPRÜCHE UND ZUR EINSICHT IN DIE VOLLSTÄNDIGEN GESCHÄFTSBEDINGUNGEN BESUCHEN SIE BITTE UNSERE WEBSITE.**

**Für Kunden in den USA und in Mexiko:** <www.chauvetlighting.com/warranty-registration>.

**Für Kunden im Vereinigten Königreich, in Irland, Belgien, den Niederlanden, Luxemburg, Frankreich und Deutschland:** <www.chauvetlighting.eu/warranty-registration>.

Chauvet garantiert für die in der auf unserer Website veröffentlichten vollständigen eingeschränkten Garantie genannten Dauer und unter Vorbehalt der darin genannten Haftungsausschlüsse und -beschränkungen, dass dieses Produkt bei normalen Gebrauch frei von Material- und Verarbeitungsfehlern ist. Diese Garantie erstreckt sich nur auf den Erstkäufer des Produkts und ist nicht übertragbar. Zur Ausübung der unter dieser Garantie gewährten Rechte ist der Kaufbeleg in Form der Originalrechnung von einem autorisierten Händler vorzulegen, in der die Produktbezeichnung und das Kaufdatum vermerkt sein müssen. ES BESTEHEN KEINE WEITEREN AUSDRÜCKLICHEN ODER

STILLSCHWEIGENDEN GARANTIEN. Diese Garantie gibt Ihnen besondere gesetzliche Rechte. Und Sie haben möglicherweise weitere Rechte, die von Land zu Land unterschiedlich sein können. Diese Garantie ist nur in den USA, im Vereinigten Königreich, in Irland, Belgien, den Niederlanden, Luxemburg, Frankreich, Deutschland und Mexiko gültig. Bezüglich der Garantiebestimmungen in anderen Ländern wenden Sie sich bitte an Ihren lokalen Händler.

### **Sicherheitshinweise**

Diese Sicherheitshinweise enthalten wichtige Informationen über die Montage, Verwendung und Wartung des Geräts.

- Dieses Produkt eignet sich nicht für eine permanente Installation.
- Schließen Sie dieses Produkt NUR an einen mit der Erde verbundenen und geschützten Stromkreis an.
- Trennen Sie das Gerät von der Stromquelle, bevor Sie es reinigen.
- Stellen Sie sicher, dass das Netzkabel nicht gequetscht oder beschädigt ist.
- Ziehen Sie beim Trennen des Geräts von der Stromversorgung nie am Kabel.
- KEINE entflammbaren Materialien während des Betriebs in der Nähe des Geräts lagern.
- NIEMALS während des Betriebs das Gehäuse berühren, da dies sehr heiß wird.
- Die Spannung der Schukosteckdose, an die Sie das Gerät anschließen, muss sich innerhalb des Spannungsbereiches befinden, der auf dem Hinweisschild oder dem rückwärtigen Bedienfeld des Geräts angegeben ist.
- Dieses Gerät darf nur im Innenbereich verwendet werden. (IP20) Um das Risiko von Bränden oder elektrischen Schlägen zu vermeiden, dürfen Sie das Gerät nicht Regen oder Feuchtigkeit aussetzen.
- Installieren Sie das Gerät an einem Ort mit ausreichender Belüftung und mit einem Abstand von 50 cm zu den angrenzenden Flächen.
- Schließen Sie dieses Gerät niemals an einen Dimmer oder Regelwiderstand an.
- Tragen Sie das Gerät niemals am Netzkabel.
- Die maximal zulässige Umgebungstemperatur beträgt 40 °C. Nehmen Sie das Gerät nicht bei höheren Temperaturen in Betrieb.
- Bei ernsthaften Betriebsproblemen stoppen Sie umgehend die Verwendung des Geräts.
- Dieses Gerät NICHT öffnen. Die eingebauten Komponenten sind für den Kunden wartungsfrei.
- Um unnötigen Verschleiß zu vermeiden und die Lebensdauer des Geräts zu verlängern, trennen Sie während längerer Perioden des Nichtgebrauchs das Gerät vom Stromnetz – entweder per Trennschalter oder durch Herausziehen des Steckers aus der Steckdose.

### **Kontakt**

Kunden außerhalb der USA, GB, Irland, Benelux, Frankreich, Deutschland oder Mexiko wenden sich an ihren Lieferanten, um den Kundensupport in Anspruch zu nehmen oder ein Produkt zurückzuschicken. Kontaktinformationen finden Sie im [Contact Us](#page-19-0) am Ende dieses QRG.

### **Packungsinhalt**

- DMX-AN2
- **Stromadapter**
- **Schnellanleitung**

### **Start**

Packen Sie Ihren DMX-AN2 aus und überprüfen Sie, ob Sie alle Teile unbeschädigt erhalten haben. Wenn die Verpackung beschädigt ist, benachrichtigen Sie umgehend das Transportunternehmen, nicht jedoch Chauvet. DE

### **SCHNELLANLEITUNG**

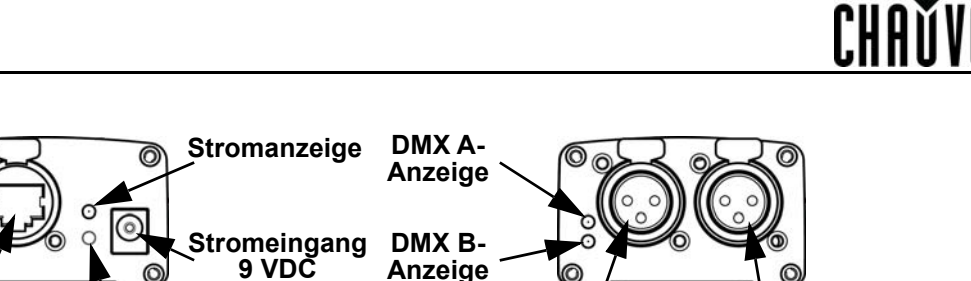

**Ethernet-Anschluss Kontrollleuchte Reset\*-Taste**

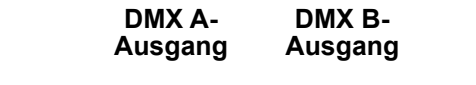

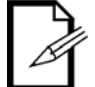

**DE** 

**\*Drücken Sie auf die Taste Reset und halten Sie sie für 3 Sekunden gedrückt, um das Gerät auf die Werkseinstellungen zurückzustellen. Die Stromanzeige blinkt.**

### **Abmessungen**

**Produktübersicht**

**Signal-Kontrollleuchte**

**Verbindungs-**

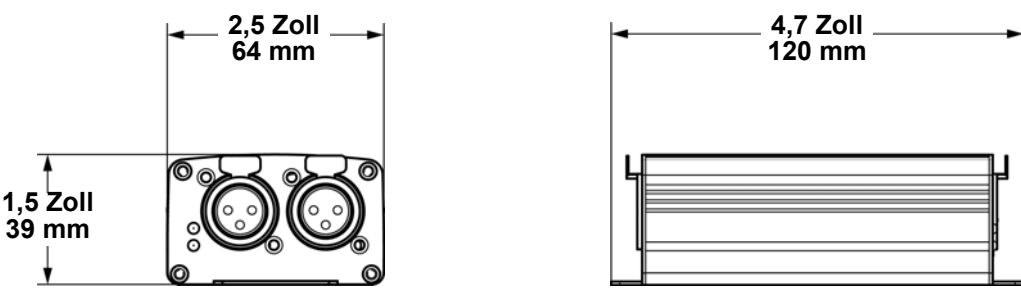

### **Gleichstrom-Anschluss**

Dieses Gerät verfügt über ein externes Vorschaltgerät, das automatisch die anliegende Spannung erkennt, sobald der Netzstecker in die Schukosteckdose gesteckt wird, und kann mit einer Eingangsspannung von 100~240 V AC, 50/60 Hz arbeiten.

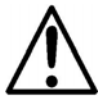

**Um unnötigen Verschleiß zu vermeiden und die Lebensdauer des Geräts zu verlängern, trennen Sie während längerer Perioden des Nichtgebrauchs das Gerät vom Stromnetz – entweder per Trennschalter oder durch Herausziehen des Steckers aus der Steckdose.**

### **Power over Ethernet**

Dieses Gerät kann über den Ethernet-Anschluss mit Strom versorgt werden, wenn ein Power over Ethernet-Gerät vorhanden ist. **Webserver**

Der Zugriff auf den DMX-AN2 Webserver kann von jedem Computer aus erfolgen, der sich im gleichen Netzwerk wie das Gerät befindet. Dies ermöglicht es, per Netzwerkzugriff Einstellungen wie die IP-Adresse und den Namen des Geräts oder die einzelnen Einstellungen für jeden DMX-Anschluss zu konfigurieren. Die Firmware des Geräts kann ebenfalls über den Webserver aktualisiert werden.

Zugriff auf den Webserver:

- 1. Verbinden Sie den DMX-AN2 über den Ethernet-Anschluss auf der Rückseite des Geräts mit einem Computer.<br>1. Auf dem Computer stellen Sie die IP-Adresse des Netzwerks ein damit er die gleichen ersten drei Ziffern hat 1. Auf dem Computer stellen Sie die IP-Adresse des Netzwerks ein, damit er die gleichen ersten drei Ziffern hat
- wie die IP-Adresse des Geräts. Die Standard-IP-Adresse jedes DMX-AN2 ist **2.0.0.1**.
- 2. Geben Sie die IP-Adresse des Geräts in die Browserleiste des Browsers ein.
- 3. Drücken Sie auf die **Enter**-Taste.
- 4. Geben **Admin** ein in das Feld **User Name** (Benutzername) und **Admin** ein in das Feld **Password** (Kennwort). Zum Ändern des Kennworts, siehe [Neues Kennwort.](#page-12-0)

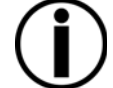

**Wurde ein neues Kennwort vergessen, kann auf den DMX-AN2-Webserver zugegriffen werden, indem CHAUVETDJ sowohl als Benutzername als auch als Kennwort eingegeben wird. Dieses Kennwort kann nicht geändert werden.**

### **Gerätename**

Der Gerätename für den DMX-AN2 kann über den Webserver geändert werden. Löschen Sie dazu das Feld **Device Name** und geben Sie einen neuen Namen ein. Klicken Sie auf **Apply**, um die Änderungen zu bestätigen.

### **IP-Modus**

Der IP-Modus für DMX-AN2 kann über den Webserver eingestellt werden. Klicken Sie dazu auf das Dropdown-Menü **IP Mode** und wählen Sie **DHCP IP** oder **Manual IP** aus. Klicken Sie auf **Apply**, um die Änderungen zu bestätigen. **IP-Adresse**

Die IP-Adresse für den DMX-AN2 kann über den Webserver geändert werden. Löschen Sie dazu das Feld **IP Address** und geben Sie eine neue IP-Adresse ein. Sie auf **Apply**, um die Änderungen zu bestätigen.

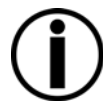

**Die Art-Net-Funktion ist auf IP-Adressen begrenzt, die mit 2 oder 10 beginnen. Wird die erste Ziffer der IP-Adresse des DMX-AN2 geändert, müssen die Netzwerkeinstellungen des Computers geändert werden, um wieder übereinzustimmen, bevor auf den Webserver zugegriffen werden kann.**

### **SCHNELLANLEITUNG**

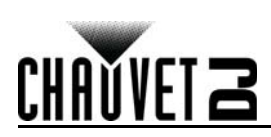

### **Netzmaske**

Die Netzmaske für den DMX-AN2 kann über den Webserver geändert werden. Klicken Sie dazu auf das Dropdown-Menü **Net Mask** und wählen Sie **255.255.0.0** oder **255.255.255.0**. Sie auf **Apply**, um die Änderungen zu bestätigen.

### **Standard-Gateway**

Bei Bedarf kann das Standard-Gateway für den DMX-AN2 über den Webserver geändert werden. Löschen Sie dazu das Feld **Default Gateway** und geben Sie die IP-Adresse des neuen Standard-Gateways ein. Klicken Sie auf **Apply**, um die Änderungen zu bestätigen.

### <span id="page-12-0"></span>**Neues Kennwort**

Das Kennwort für den DMX-AN2-Webserver kann über den Webserver geändert werden. Geben Sie dazu in das Feld **New Password** das neue Kennwort ein. Klicken Sie auf **Apply**, um die Änderungen zu bestätigen.

### **Anschluss-Status**

Jeder DMX-Anschluss des DMX-AN2 kann über den Webserver als Ausgang oder Eingang festgelegt werden. Klicken Sie dazu auf das Dropdown-Menü **Port Status** für den ausgewählten Anschluss und wählen Sie **Input** (Eingang) oder **Output** (Ausgang). Sie auf **Apply**, um die Änderungen zu bestätigen.

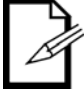

### **Verwenden Sie unbedingt einen weiblich-auf-männlich DMX-Adapter (nicht beiliegend) für den DMX-Eingang an den DMX-AN2.**

### **Protokoll**

Das Ethernet-Protokoll für jeden DMX-Anschluss kann über den Webserver ausgewählt werden. Klicken Sie dazu auf das Dropdown-Menü **Protocol** für den ausgewählten Anschluss und wählen Sie **ArtNet** oder **sACN**. Sie auf **Apply**, um die Änderungen zu bestätigen.

Art-Net™-Design und -Copyright Artistic Licence Holdings Ltd.

### **Frequenz**

Die Signalfrequenz für jeden DMX-Anschluss des DMX-AN2 kann über den Webserver eingestellt werden. Klicken Sie dazu auf das Dropdown-Menü **Frame Rate** für den ausgewählten Anschluss und wählen Sie **40HZ**, **35HZ**, **30HZ 25HZ**, **20HZ**, **15HZ** oder **10HZ** aus. Sie auf **Apply**, um die Änderungen zu bestätigen.

### **Umgebung**

Die Art-Net™- oder sACN-Umgebungsadresse für jeden DMX-Anschluss des DMX-AN2 kann über den Webserver eingestellt werden. Löschen Sie dazu das Feld **Universe** für den ausgewählten Anschluss und geben Sie die gewünschte Umgebungsadresse ein. Sie auf **Apply**, um die Änderungen zu bestätigen.

### **Firmware-Aktualisierung**

Die Firmware des DMX-AN2 kann über den Webserver aktualisiert werden. Klicken Sie dazu neben dem Feld **File Path** (Dateipfad) im unteren Bereich des Webservers auf **Browse** (Durchsuchen), wählen die Datei für die Firmware-Aktualisierung und klicken dann auf **Upload File** (Datei hochladen). Die aktuellste Datei für die Firmware-Aktualisierung finden Sie [www.chauvetdj.com.](http://www.chauvetdj.com)

### **Technische Daten**

### **Abmessungen und Gewicht**

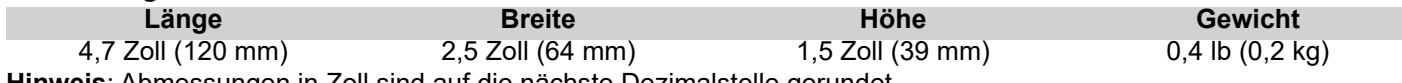

**Hinweis**: Abmessungen in Zoll sind auf die nächste Dezimalstelle gerundet.

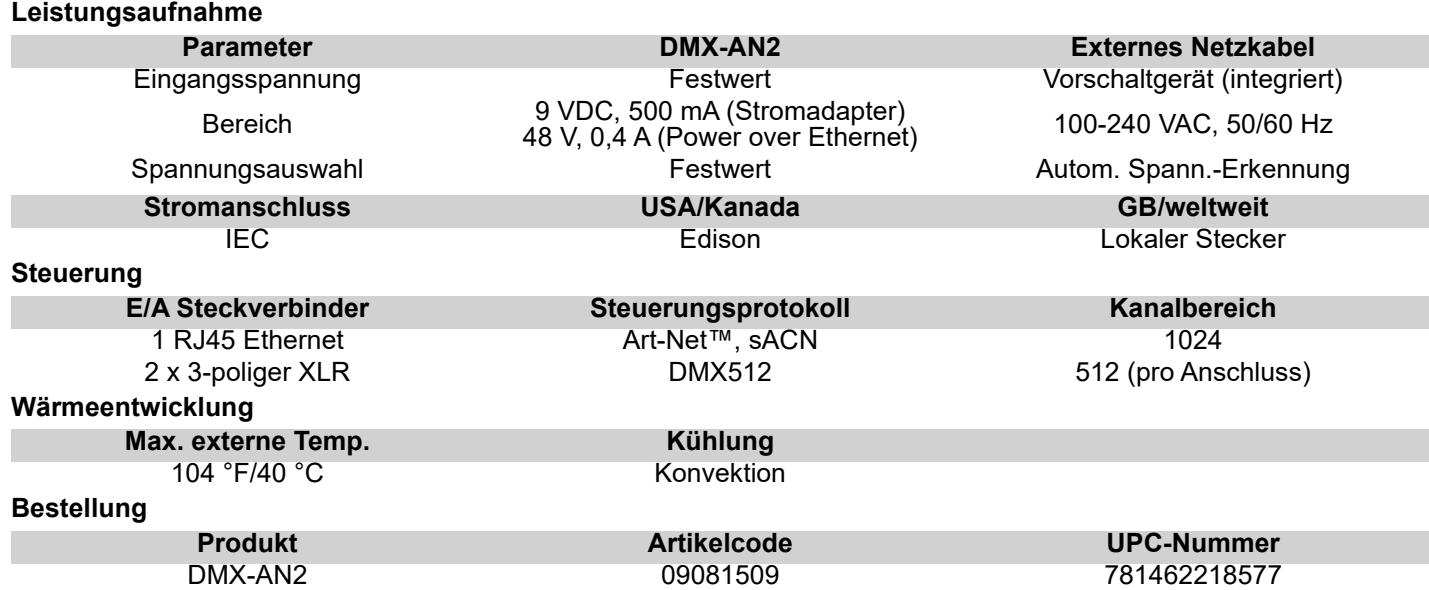

IT

# **Informazioni sulla Guida**

La Guida rapida DMX-AN2 contiene le informazioni di base relative a funzioni e controllo.

### **Esclusione di responsabilità**

Le informazioni e le specifiche contenute in questa guida possono essere modificate senza preavviso.

### **GARANZIA LIMITATA**

**PER LA REGISTRAZIONE DELLA GARANZIA ED I TERMINI E CONDIZIONI COMPLETI VISITARE IL NOSTRO SITO WEB Per clienti di Stati Uniti e Messico consultare:** <www.chauvetlighting.com/warranty-registration>.

**Per clienti di Regno Unito, Repubblica di Irlanda, Belgio, Paesi Bassi, Lussemburgo, Francia e Germania:** <www.chauvetlighting.eu/warranty-registration>.

Chauvet garantisce che i propri prodotti, in condizioni di utilizzo normale, sono esenti da difetti di materiali e manodopera, per il periodo specificato e con le esclusioni e limitazioni riportate nella garanzia integrale limitata sul proprio sito Web. Tale garanzia si applica soltanto all'acquirente originario del prodotto e non può essere trasferita. Per esercitare i propri diritti secondo i termini della presente garanzia è necessario fornire prova dell'acquisto sotto forma di ricevuta o fattura originale di un distributore autorizzato che riporti chiaramente il nome del prodotto e la data di acquisto. NON SONO PREVISTE ALTRE GARANZIE ESPRESSE O IMPLICITE. Questa garanzia prevede diritti legali specifici. È comunque possibile avere altri diritti che variano da stato a stato e da paese a paese. Questa garanzia si applica soltanto negli Stati Uniti, Regno Unito, epubblica di Irlanda, Belgio, Paesi Bassi, Lussemburgo, Francia, Germania e Messico. Per i termini di garanzia vigenti in altri paesi si prega di consultare il distributore locale.

### **Note di Sicurezza**

Le Note di Sicurezza includono informazioni importanti circa il montaggio, l'uso e la manutenzione.

- Questa apparecchiatura non è progettata per installazione permanente.
- Collegare questa unità SOLTANTO ad un circuito dotato di messa a terra e protetto.
- Prima di effettuare la pulizia, scollegare sempre l'unità dall'alimentazione elettrica.
- Assicurarsi che il cavo di alimentazione non sia piegato o danneggiato.
- Non scollegare mai questa apparecchiatura dall'alimentazione elettrica tirando il cavo.
- NON collocare materiale infiammabile vicino all'unità mentre è in funzione.
- NON toccare l'unità durante il funzionamento perché potrebbe essere molto calda.
- La tensione della presa a muro cui si collega l'apparecchiatura deve trovarsi entro il campo specificato sull'etichetta o sul pannello posteriore.
- Questa apparecchiatura deve essere utilizzata soltanto in interni (IP20)! Per evitare il rischio di incendio o di folgorazione non esporre l'apparecchiatura alla pioggia o all'umidità.
- Montare sempre l'unità in posizione ben ventilata, ad almeno 50 cm. (20") da qualsiasi superficie.
- Non collegare mai ad un dimmer o ad un reostato.
- Non trasportare il prodotto da parte del cavo di alimentazione.
- Massima temperatura ambiente ammessa: 40 °C (104 °F). Non utilizzare l'unità a temperature superiori.
- In caso di gravi problemi di funzionamento sospendere immediatamente l'utilizzo.
- NON aprire l'unità. Non contiene parti riparabili dall'utente.
- Per evitare un consumo inutile ed aumentare la durata, durante i periodi di non utilizzo disconnettere completamente il prodotto dall'alimentazione con l'interruttore o scollegando il cavo.

### **Contatti**

Per richiedere assistenza o restituire l'apparecchiatura, al di fuori di Stati Uniti, Regno Unito, Irlanda, Benelux, Francia, Germania, o Messico contattare il distributore locale. Per informazioni sui contatti, fare riferimento a [Contact Us](#page-19-0) sul retro di questo GR.

### **Che cosa è incluso**

- DMX-AN2
- Adattatore di alimentazione
- Guida Rapida

### **Per iniziare**

Disimballare DMX-AN2 ed accertarsi di aver ricevuto tutti i componenti integri. Se l'imballo appare danneggiato, farlo immediatamente presente al trasportatore e non a Chauvet.

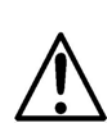

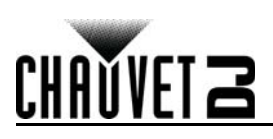

### **Informazioni generali**

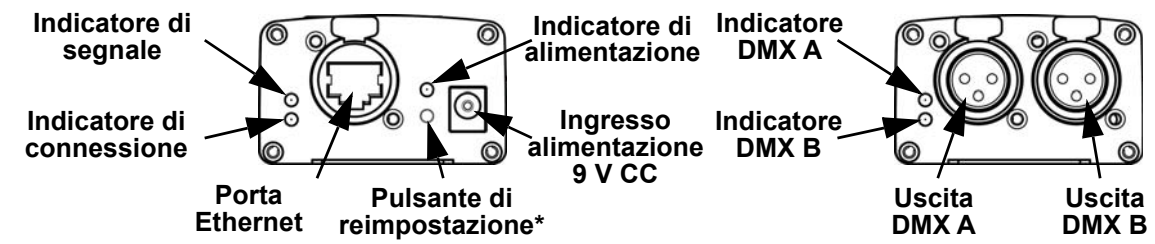

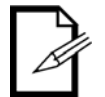

**\*Premere e tenere premuto per tre secondi il pulsante Reset per ripristinare le impostazioni originali dell'unità. L'indicatore di alimentazione lampeggerà.**

**Dimensioni**

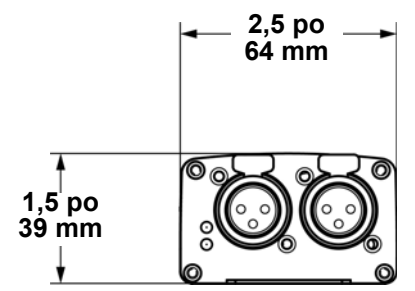

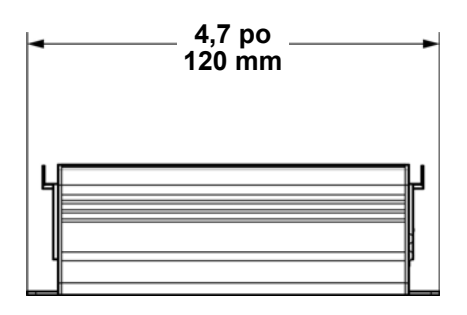

### **Alimentazione CC**

Questa unità è dotata di alimentatore a commutazione automatica con tensione in ingresso di 100 - 240 V CA, 50/60 Hz.

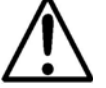

**Per evitarne l'eccessiva usura e migliorarne la durata nel tempo, scollegare l'unità dalla presa elettrica o disattivare l'alimentazione tramite l'apposito interruttore, se inutilizzata per lunghi periodi.**

### **Alimentazione via Ethernet**

Questa unità può essere alimentata, tramite la porta Ethernet, da un dispositivo di alimentazione via Ethernet.

### **Server Web**

È possibile accedere al server Web DMX-AN2 tramite qualsiasi computer sulla stessa rete dell'unità. Consente l'accesso di rete per configurare impostazioni quali indirizzo IP e nome del prodotto, nonché le singole impostazione per ciascuna porta DMX. È possibile aggiornare il firmware del prodotto tramite il server Web.

Per accedere al Server Web:

- 1. Collegare il DMX-AN2 ad un computer tramite la porta Ethernet presente sulla parte posteriore.
- 2. Sul computer impostare l'indirizzo IP della rete per avere le stessa tre cifre dell'indirizzo IP del prodotto. L'indirizzo IP predefinito di ogni DMX-AN2 è **2.0.0.1**.
- 3. Inserire l'indirizzo IP dell'unità nella barra URL dell'applicazione del browser Web.
- 4. Premere il tasto **Enter**.
- 5. Inserire **Admin** nel campo **User Name** (nome utente), e **Admin** nel campo **Password**. Vedere [Nuova Password](#page-15-0) per cambiare la password.

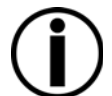

**In caso di password dimenticata, è possibile accedere al server Web DMX-AN2 digitando CHAUVETDJ sia come User Name che come Password. Non è possibile cambiare questa password.**

### **Nome del dispositivo**

È possibile modificare il nome del dispositivo per il DMX-AN2 tramite il Server Web cancellando il campo **Device Name** e digitando un nuovo nome. Fare clic su **Apply** per confermare le variazioni.

### **Modalità IP**

Tramite il server Web è possibile impostare la modalità IP di DMX-AN2 , facendo click sul menù a tendina **IP Mode** e selezionando **DHCP IP** o **Manual IP**. Fare clic su **Apply** per confermare le variazioni.

### **Indirizzo IP**

È possibile modificare l'indirizzo IP del DMX-AN2 tramite il Server Web cancellando il campo **IP Address** e digitando un nuovo indirizzo IP. Fare clic su **Apply** per confermare le variazioni.

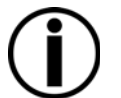

**La funzione Art-Net™ è limitata agli indirizzi IP che iniziano con 2 o 10. Se la prima cifra dell'indirizzo IP del DMX-AN2 è cambiata, prima di accedere nuovamente al Server Web è necessario modificare le impostazioni di rete del computer affinché concordino.**

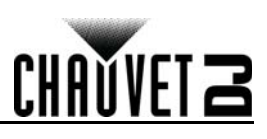

### **Maschera di rete**

IT

È possibile modificare la maschera di rete del DMX-AN2, tramite il Server Web, facendo clic sul menù a discesa **Net Mask** e selezionando tra **255.255.0.0** oppure **255.255.255.0**. Fare clic su **Apply** per confermare le variazioni.

### **Gateway predefinito**

Se necessario, è possibile cambiare il gateway predefinito di DMX-AN2 tramite il server Web, cancellando il campo **Default Gateway** e digitando l'indirizzo IP del nuovo gateway predefinito. Fare clic su **Apply** per confermare le variazioni.

### <span id="page-15-0"></span>**Nuova Password**

È possibile cambiare la password del server Web DMX-AN2 digitando una nuova password nel campo **New Password** del server. Fare clic su **Apply** per confermare le variazioni.

### **Stato della porta**

È possibile impostare ciascuna porta DMX del DMX-AN2 come uscita o ingresso, tramite il Server Web, facendo clic sul menù a discesa **Port Status** della porta selezionata e scegliendo **Input** o **Output**. Fare clic su **Apply** per confermare le variazioni.

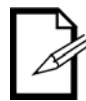

# **Per l'ingresso DMX sul DMX-AN2, è necessario utilizzare un adattatore femmina-maschio (non fornito).**

### **Protocollo**

È possibile selezionare il protocollo Ethernet di ciascuna porta DMX del DMX-AN2, tramite Server Web, facendo clic sul menù a discesa **Protocol** della porta selezionata e scegliendo **ArtNet** oppure **sACN**. Fare clic su **Apply** per confermare le variazioni.

Progetto e diritti d'autore Art-Net™ di Artistic Licence Holdings Ltd.

### **Frequenza immagine**

È possibile impostare il frame rate di segnale per ciascuna porta DMX del DMX-AN2 tramite Server Web, facendo clic sul menù a discesa **Frame Rate** della porta selezionata e scegliendo **40HZ**, **35HZ**, **30HZ 25HZ**, **20HZ**, **15HZ** oppure **10HZ**. Fare clic su **Apply** per confermare le variazioni.

### **Universo**

È possibile impostare l'indirizzo universo Art-Net™ o sACN di ciascuna porta DMX del DMX-AN2, tramite Server Web, cancellando il campo **Universe** della porta selezionata e digitando l'indirizzo universo desiderato. Fare clic su **Apply** per confermare le variazioni.

### **Aggiornamento Firmware**

È possibile aggiornare il firmware del DMX-AN2 tramite il server Web, facendo clic su **Browse** (esplora) accanto al campo **File Path** nella parte bassa del server, selezionando il file di aggiornamento firmware e facendo poi clic su **Upload File**. Il file di aggiornamento firmware più recente è disponibile all'indirizzo [www.chauvetdj.com](http://www.chauvetdj.com).

### **Specifiche tecniche**

### **Dimensioni e peso**

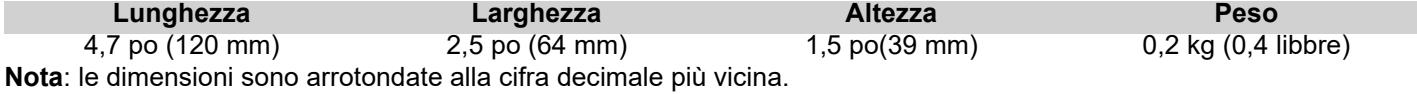

### **Alimentazione**

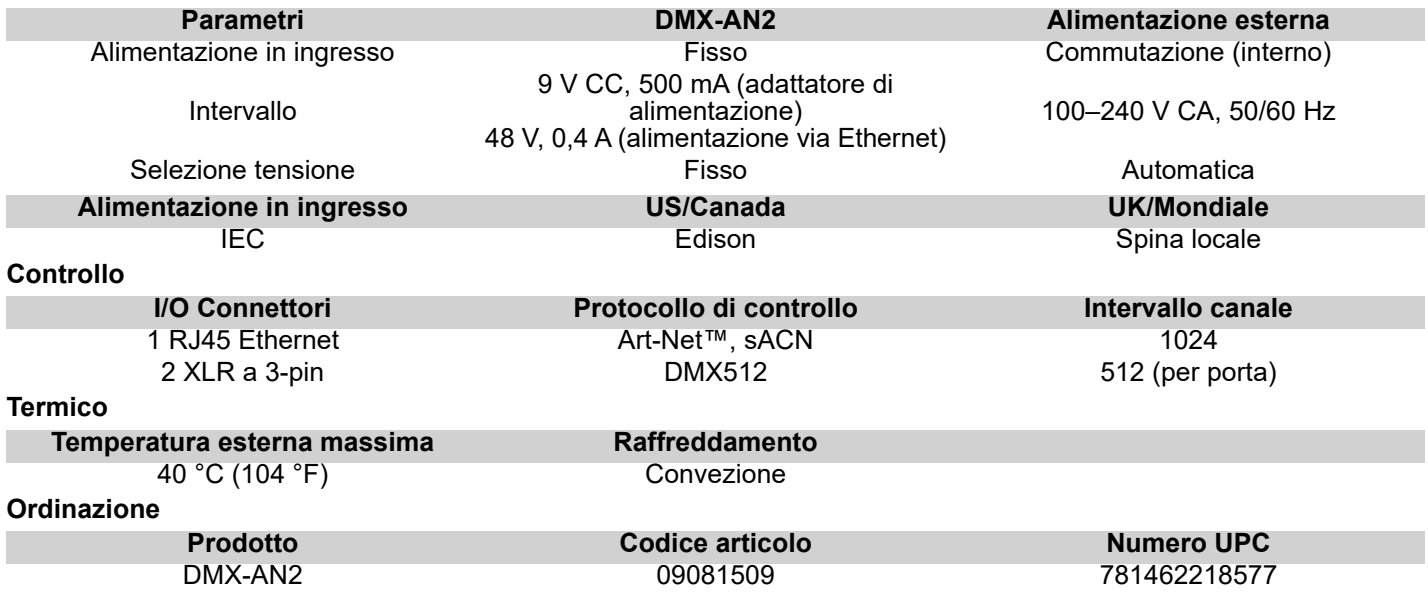

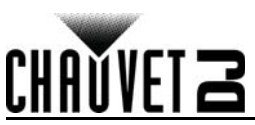

# **Over deze handleiding**

De beknopte handleiding (BH) van DMX-AN2 bevat basisinformatie over het product, zoals montage en programmeringsopties.

### **Disclaimer**

De informatie en specificaties in deze BH kunnen zonder voorafgaande kennisgeving worden gewijzigd. **BEPERKTE GARANTIE**

### **GA NAAR ONZE WEBSITE VOOR REGISTRATIE VAN DE GARANTIE EN DE VOLLEDIGE ALGEMENE VOORWAARDEN.**

**Voor klanten in de Verenigde Staten en Mexico:** <www.chauvetlighting.com/warranty-registration>. **Voor klanten in het Verenigd Koninkrijk, Ierland, België, Nederland, Luxemburg, Frankrijk en Duitsland:** <www.chauvetlighting.eu/warranty-registration>.

Chauvet garandeert dat dit product bij normaal gebruik vrij zal blijven van defecten in materiaal en vakmanschap, voor de opgegeven periode en onder voorbehoud van de uitzonderingen en beperkingen die zijn uiteengezet in de volledige beperkte garantie op onze website. Deze garantie geldt uitsluitend voor de oorspronkelijke koper van het product en is niet overdraagbaar. Om onder deze garantie rechten uit te oefenen, moet u een aankoopbewijs overleggen in de vorm van een origineel verkoopbewijs van een geautoriseerde dealer, waarop de naam van het product en de aankoopdatum zichtbaar zijn. ER ZIJN GEEN ANDERE EXPLICIETE OF IMPLICIETE GARANTIES. Deze garantie geeft u specifieke wettelijke rechten. Mogelijk heeft u ook andere rechten die van staat tot staat en van land tot land verschillen. Deze garantie is uitsluitend geldig in de Verenigde Staten, het Verenigd Koninkrijk, Ierland, België, Nederland, Luxemburg, Frankrijk, Duitsland en Mexico. Neem contact op met uw lokale verkoper voor garantievoorwaarden in andere landen.

### **Veiligheidsinstructies**

Deze veiligheidsinstructies bevatten belangrijke informatie over de installatie, het gebruik en het onderhoud.

- Dit product is niet bedoeld voor permanente installatie.
- Sluit dit product UITSLUITEND op een geaard en beveiligd stroomcircuit.
- Haal voor het reinigen van het product altijd de stekker van het product uit het stopcontact.
- Zorg ervoor dat het stroomsnoer niet knikt of beschadigd.
- Koppel dit product nooit los van het stopcontact door aan het snoer te trekken.
- GEEN brandbare materialen in de buurt van de unit tijdens gebruik.
- RAAK het product NIET AAN wanneer het in werking omdat het dan heet zijn.
- De spanning van het stopcontact waarop u dit product aansluit moet binnen het vermelde bereik op de sticker of achterkant van het product zijn.
- Het product is alleen voor gebruik binnenshuis! (IP20) Om risico op brand of elektrische schokken te voorkomen, mag dit product niet aan regen of vocht worden blootgesteld.
- Monteer dit product altijd op een plek met voldoende ventilatie, minstens 20 inch (50 cm) van de aangrenzende oppervlakken.
- Sluit dit product nooit aan op een dimmer of een regelweerstand.
- Dragen nooit het product door het stroomsnoer.
- De maximale omgevingstemperatuur bedraagt 40 °C. Gebruik dit product niet bij hogere temperaturen.
- Stop in het geval van ernstige operationele problemen onmiddellijk met het gebruik.
- Open het product NIET. Het bevat geen te onderhouden onderdelen.
- Om onnodige slijtage te elimineren en zijn levensduur te verlengen, gedurende perioden wanneer het product niet wordt gebruikt, moet u het product afsluiten door een aardlekschakelaar om te zetten of door het te ontkoppelen.

### **Contact**

Van buiten de VS, Verenigd Koninkrijk, Ierland, Benelux, Frankrijk, Duitsland of Mexico kunt u contact opnemen met de distributeur of om ondersteuning vragen dan wel het product retourneren. Raadpleeg [Contact Us](#page-19-0) aan het einde van deze BH voor contactinformatie.

### **Wat is inbegrepen**

- DMX-AN2
- **Adapter**
- Beknopte handleiding

### **Om te beginnen**

Pak uw DMX-AN2 uit en zorg ervoor dat u alle onderdelen in goede staat hebt ontvangen. Als de doos of inhoud beschadigd lijkt, stel dan de vervoerder onmiddellijk op de hoogte, niet Chauvet.

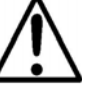

NL

### **BEKNOPTE HANDLEIDING**

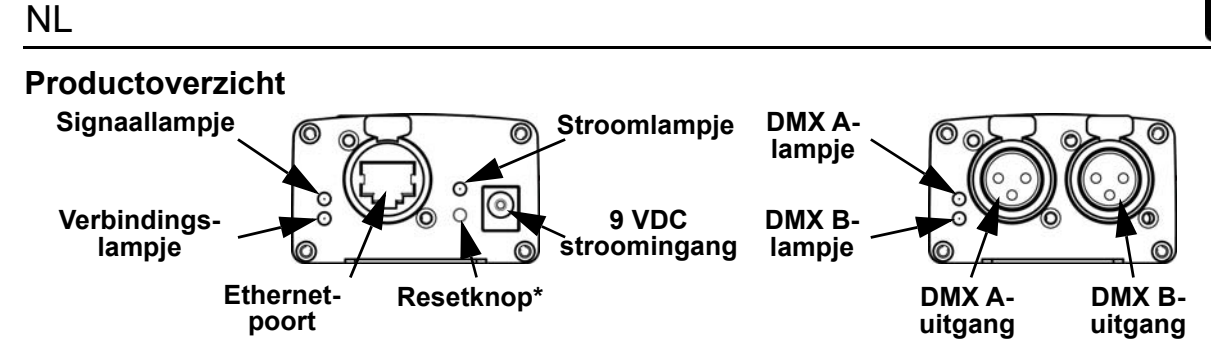

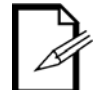

**\*Houd de resetknop 3 seconden ingedrukt om het product te herstellen naar de standaard fabrieksinstellingen. Het stroomlampje gaat knipperen.**

**Afmetingen**

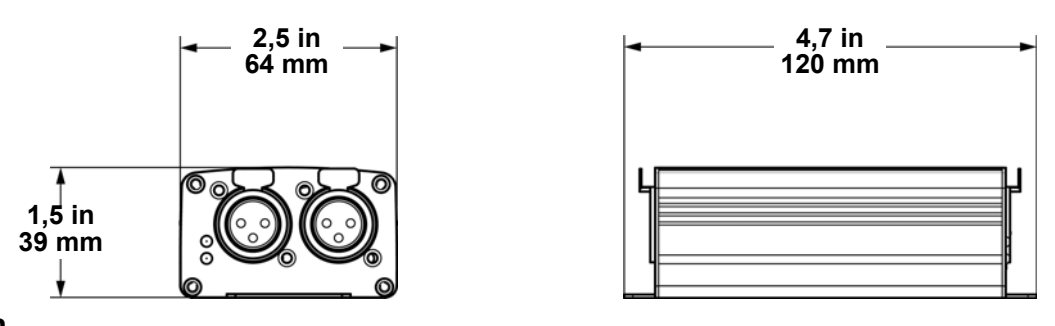

### **Gelijkstroom**

Dit product heeft een externe voeding met automatisch bereik die werkt met een ingangsspanning van 100 tot 240 VAC, 50/60 Hz.

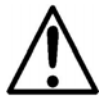

**Om onnodige slijtage te elimineren en zijn levensduur te verlengen, gedurende perioden wanneer het product niet wordt gebruikt, moet u het product afsluiten door een aardlekschakelaar om te zetten of door het te ontkoppelen.**

### **Power Over Ethernet**

Dit product kan van een Power over Ethernet-apparaat stroom ontvangen via de Ethernet-poort.

### **Webserver**

De DMX-AN2 webserver kan door elke computer op hetzelfde netwerk als het product worden benaderd. Het biedt netwerktoegang voor het configureren van instellingen zoals het IP-adres en de naam van het product en de individuele instellingen voor elke DMX-poort. De firmware van het product kan ook via de webserver worden bijgewerkt. Voor toegang tot de webserver:

- 1. Sluit de DMX-AN2 aan op een computer via de Ethernet-poort op de achterzijde van het product.
- 2. Op de computer stelt u het IP-adres van het netwerk in naar dezelfde drie cijfers als het IP-adres van het product. Het standaard IP-adres van elke DMX-AN2 is **2.0.0.1**.
- 3. Vul het IP-adres van het product in de URL-balk van een webbrowsertoepassing in.
- 
- 4. Druk op de **Enter**-toets. 5. Vul **Admin** in het veld **User Name** (Gebruikersnaam) in en **Admin** in het veld **Password** (Wachtwoord). Zie [Nieuw wachtwoord](#page-18-0) om het wachtwoord te wijzigen.

**Als een nieuw wachtwoord is vergeten, krijgt u toegang tot de DMX-AN2 Web Server door CHAUVETDJ in te typen als gebruikersnaam en als wachtwoord. Dit wachtwoord kan niet gewijzigd worden.**

### **Apparaatnaam**

De apparaatnaam voor de DMX-AN2 kan worden gewijzigd via de webserver, door het veld **Device Name** te wijzigen en een nieuwe naam in te vullen. Klik op **Apply** om de wijzigingen te bevestigen.

### **IP-modus**

De IP-modus voor de DMX-AN2 kan worden ingesteld via de Web Server, door te klikken op het vervolgkeuzemenu **IP Mode** en **DHCP IP** of **Manual IP** (handmatig) te selecteren. Klik op **Apply** om de wijzigingen te bevestigen.

### **IP-adres**

Het IP-adres voor de IP del DMX-AN2 kan worden gewijzigd via de webserver, door het veld **IP Address** te wijzigen en een nieuw IP-adres in te vullen. Klik op **Apply** om de wijzigingen te bevestigen.

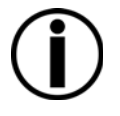

**Art-Net™-functionaliteit is beperkt tot IP-adressen die beginnen met 2 of 10. Als het eerste cijfer van het IP-adres van de DMX-AN2 wordt gewijzigd, moeten de netwerkinstellingen van de computer worden gewijzigd om hiermee overeen te komen, voordat de webserver opnieuw toegankelijk is.**

# **BEKNOPTE HANDLEIDING**

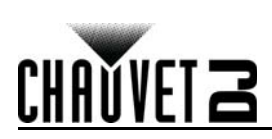

### NL

### **Net Mask**

De Net Mask voor de DMX-AN2 kan worden gewijzigd via de webserver, door te klikken op het **Net Mask**vervolgkeuzemenu en te kiezen uit **255.255.0.0** of **255.255.255.0**. Klik op **Apply** om de wijzigingen te bevestigen.

### **Standaardgateway**

Indien nodig kan de standaardgateway voor de DMX-AN2 via dde Web Server gewijzigd worden door het veld **Default Gateway** te wissen en het IP-adres van de nieuwe standaardgateway in te vullen. Klik op **Apply** om de wijzigingen te bevestigen.

### <span id="page-18-0"></span>**Nieuw wachtwoord**

Het wachtwoord voor de DMX-AN2 Web Server kan via de Web Server gewijzigd worden door een nieuw wachtwoord in het veld **New Password** in te vullen. Klik op **Apply** om de wijzigingen te bevestigen.

### **Poortstatus**

Elke DMX-poort van de DMX-AN2 kan worden ingesteld als een uitgangspoort of een ingangspoort door de webserver, door te klikken op het **Port Status**-vervolgkeuzemenu voor de geselecteerde poort en te kiezen uit **Input** (Ingang) of **Output** (Outgang). Klik op **Apply** om de wijzigingen te bevestigen.

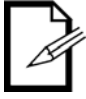

### **Een DMX vrouwelijk-naar-mannelijk adapter (niet meegeleverd) wordt gebruikt voor DMX-invoer naar de DMX-AN2.**

### **Protocol**

Het ethernetprotocol voor elke DMX-poort van de DMX-AN2 kan worden geselecteerd via de webserver, door te klikken op het **Protocol**-vervolgkeuzemenu voor de geselecteerde poort en het selecteren van **ArtNet** of **sACN**. Klik op **Apply** om de wijzigingen te bevestigen.

Art-Net™ is ontworpen door Artistic Licence Holdings Ltd en valt onder haar auteursrecht.

### **Framefrequentie**

De framefrequentie van het signaal voor elke DMX-poort van de DMX-AN2 kan worden ingesteld via de webserver, door te klikken op het **Frame Rate**-vervolgkeuzemenu voor de geselecteerde poort en het selecteren van **40HZ**, **35HZ**, **30HZ 25HZ**, **20HZ**, **15HZ** of **10HZ**. Klik op **Apply** om de wijzigingen te bevestigen.

### **Universe**

Het Art-Net™ of sACN universe-adres voor elke DMX-poort van de DMX-AN2 kan in de webserver worden ingesteld, door het **Universe**-veld te wissen voor de geselecteerde poort en het gewenste universe-adres in te typen. Klik op **Apply** om de wijzigingen te bevestigen.

### **Firmware-update**

De firmware van de DMX-AN2 kan bijgewerkt worden via de Web Server, door te klikken op **Browse** (Bladeren), naar het veld **File Path** (Bestandspad) onder aan de Web Server, het firmware-updatebestand te selecteren en vervolgens op **Upload File** (Bestand uploaden) te klikken. Het nieuwste firmware-updatebestand is te vinden op [www.chauvetdj.com](http://www.chauvetdj.com).

### **Technische Specificaties**

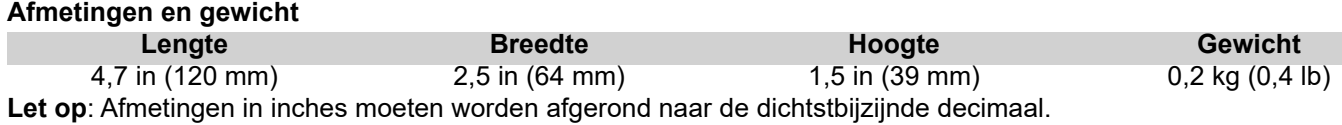

**Vermogen**

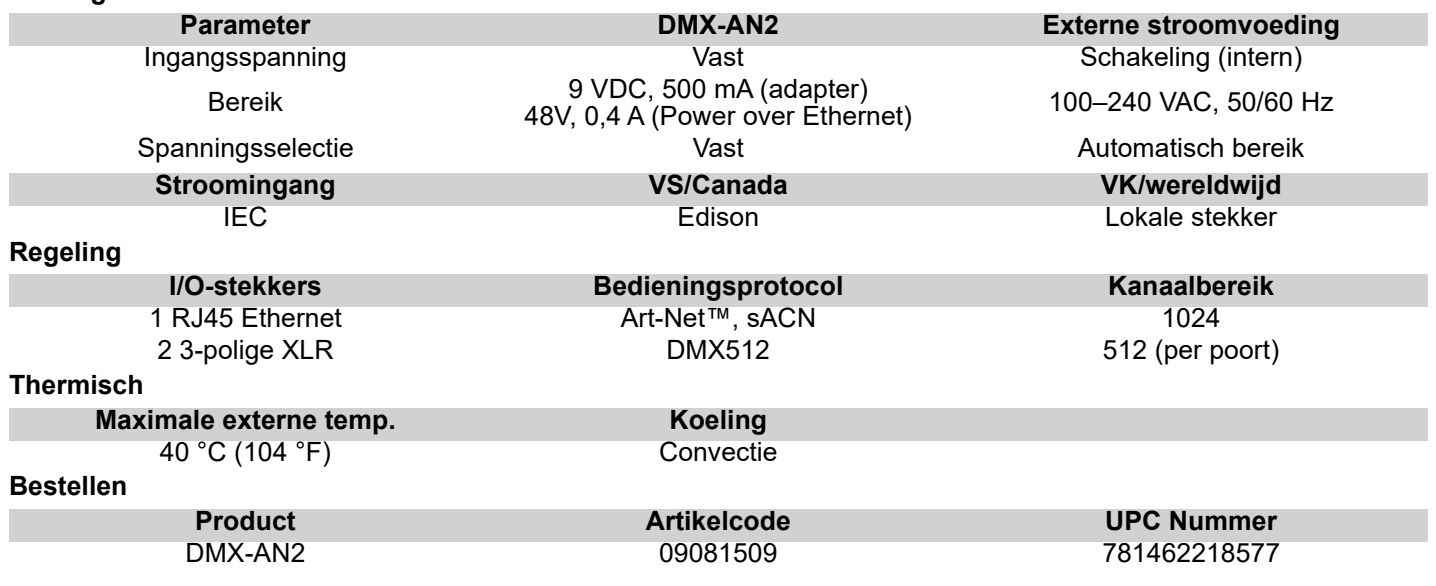

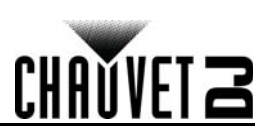

# <span id="page-19-0"></span>**Contact Us**

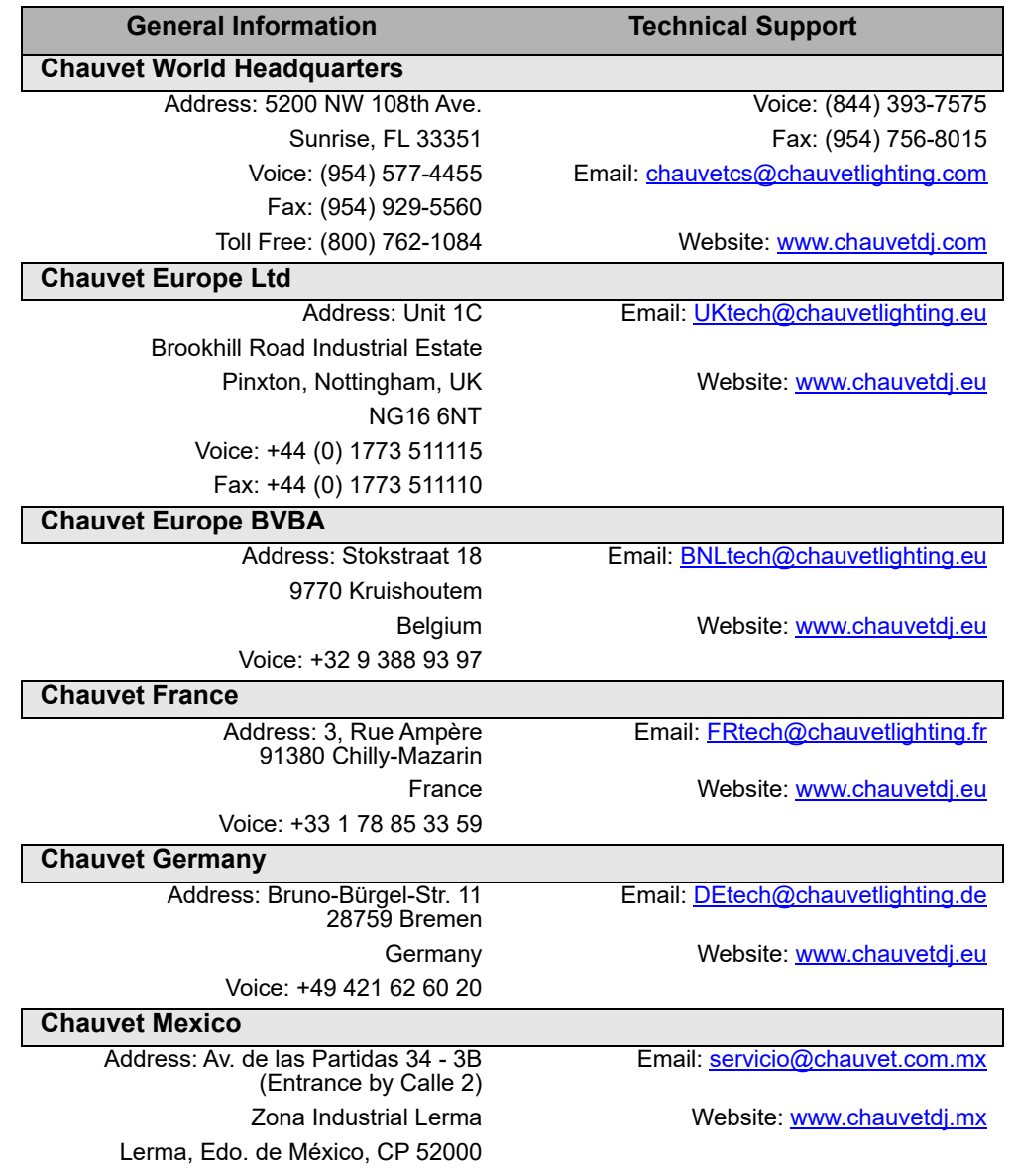

Voice: +52 (728) 690-2010

Outside the U.S., United Kingdom, Ireland, Benelux, France, Germany, or Mexico, contact the dealer of record. Follow the instructions to request support or to return a product. Visit our website for contact details.

**DMX-AN2 QRG Rev. 1 ML6 © Copyright 2018 Chauvet** All rights reserved Printed in the P.R.C.

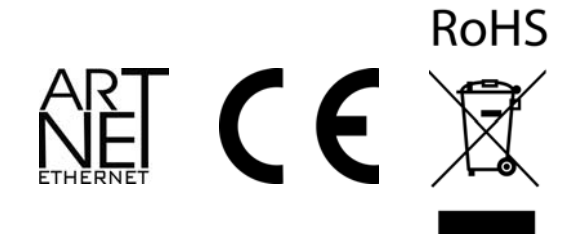